# <span id="page-0-2"></span>**Remove versions selected in a version picker custom field**

#### **On this page**

- [Features used to implement the example](#page-0-0)
- [Example: Remove versions selected in a version picker custom field](#page-0-1)
- [Other examples of that function](#page-1-0)
- [Related Usage Examples](#page-1-0)

### <span id="page-0-0"></span>Features used to implement the example

**[Copy parsed text to a field](https://apps.decadis.net/display/JWT/Copy+parsed+text+to+a+field)**

### <span id="page-0-1"></span>Example: Remove versions selected in a version picker custom field

We have a custom field that holds a version value (with Version Picker). As part of certain workflow steps, I'd like the current value to be removed, and the field reset back to "None".

You can use **[Copy parsed text to a field](https://apps.decadis.net/display/JWT/Copy+parsed+text+to+a+field)** and set the field **Text to be parsed and the copied to target field** with the following value "**- %{10800}**" (removing the double quotes), provided **10800** is the **ID** of the version picker custom field you want to clear. What you are doing here is removing (by the leading '-' character) the versions currently selected in **Version Picker custom field**.

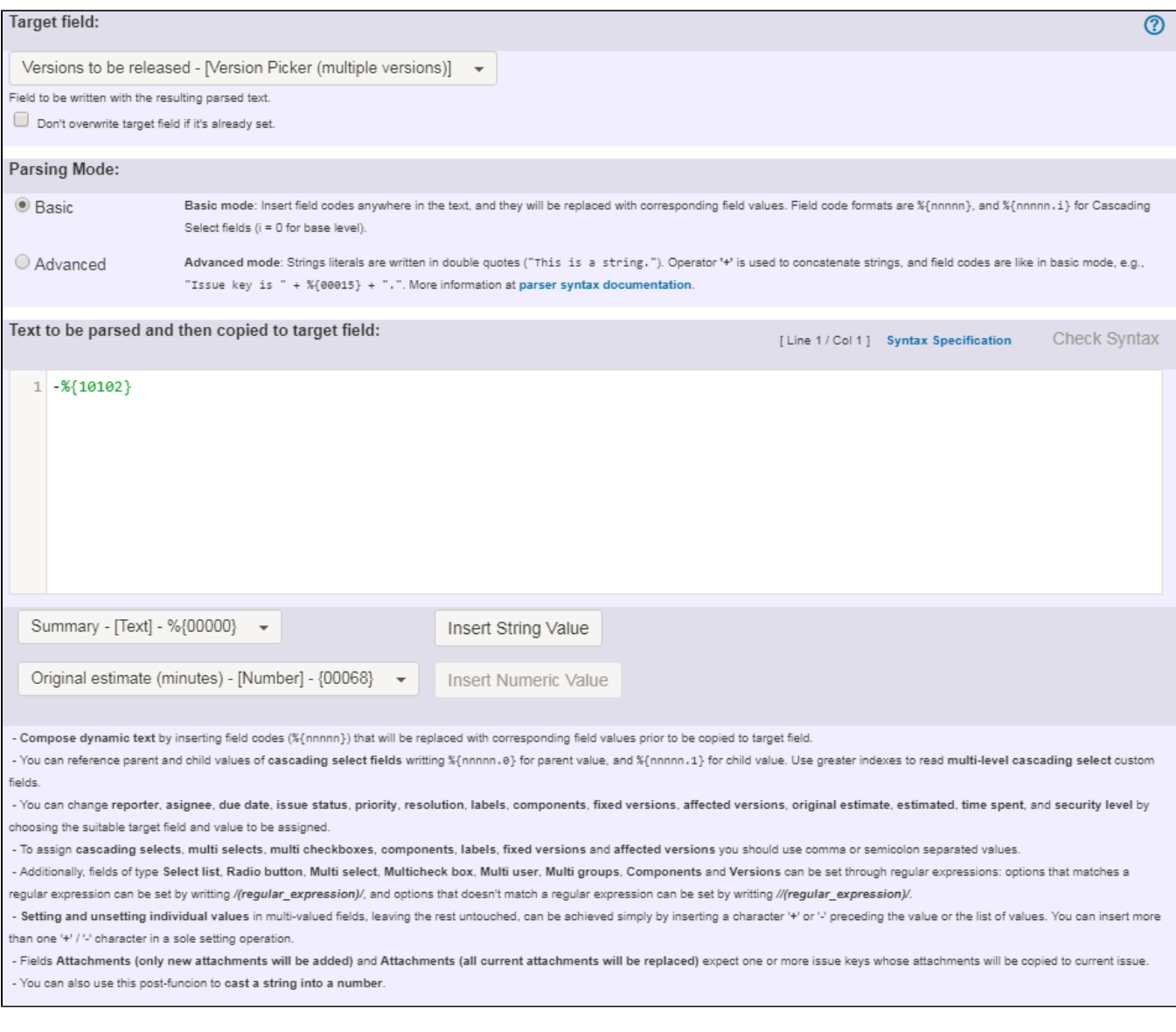

Once configured the transition looks like this:

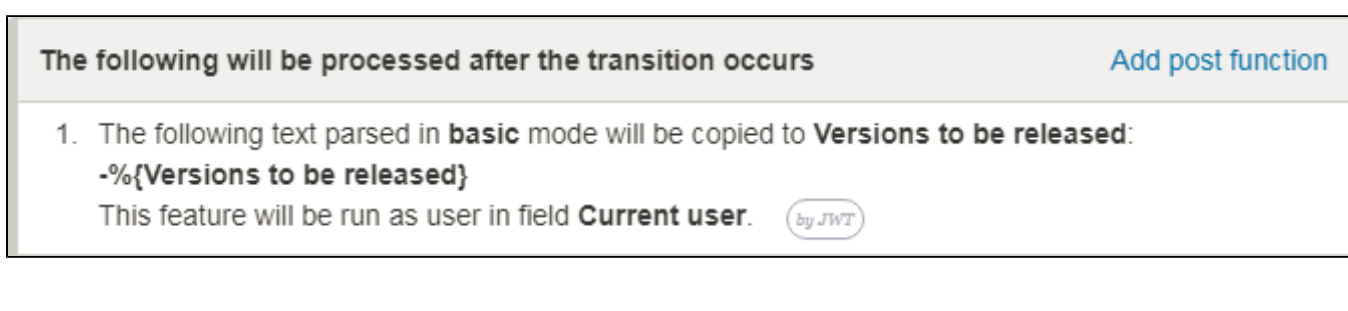

# <span id="page-1-0"></span>Other examples of that function

#### Page: [Add all assignees of certain sub-task types to a "Multi-User](https://apps.decadis.net/pages/viewpage.action?pageId=1803504)  [Picker" custom field](https://apps.decadis.net/pages/viewpage.action?pageId=1803504)

Page: [Add and remove a single or a set of items from multi valued fields](https://apps.decadis.net/display/JWT/Add+and+remove+a+single+or+a+set+of+items+from+multi+valued+fields)

# Related Usage Examples

- [Validation on the value of a Cascading Select field](https://apps.decadis.net/display/JWT/Validation+on+the+value+of+a+Cascading+Select+field) [example](https://apps.decadis.net/label/example)
	- [validator](https://apps.decadis.net/label/validator)

Page: [Add current user to comment](https://apps.decadis.net/display/JWT/Add+current+user+to+comment)

Page: [Add or remove request participants](https://apps.decadis.net/display/JWT/Add+or+remove+request+participants)

Page: Add watchers from a part of the issue summary: "Summary\_text [watcher1, watcher2, watcher3, ..."](https://apps.decadis.net/pages/viewpage.action?pageId=1803623)

Page: [Assign issue based on the value of a Cascading Select custom](https://apps.decadis.net/display/JWT/Assign+issue+based+on+the+value+of+a+Cascading+Select+custom+field)  [field](https://apps.decadis.net/display/JWT/Assign+issue+based+on+the+value+of+a+Cascading+Select+custom+field)

Page: [Assign issue to last user who executed a certain transition in the](https://apps.decadis.net/display/JWT/Assign+issue+to+last+user+who+executed+a+certain+transition+in+the+workflow)  [workflow](https://apps.decadis.net/display/JWT/Assign+issue+to+last+user+who+executed+a+certain+transition+in+the+workflow)

Page: [Automatically close resolved sub-tasks when parent issue is](https://apps.decadis.net/display/JWT/Automatically+close+resolved+sub-tasks+when+parent+issue+is+closed)  [closed](https://apps.decadis.net/display/JWT/Automatically+close+resolved+sub-tasks+when+parent+issue+is+closed)

Page: [Automatically reopen parent issue when one of its sub-tasks is](https://apps.decadis.net/display/JWT/Automatically+reopen+parent+issue+when+one+of+its+sub-tasks+is+reopened)  [reopened](https://apps.decadis.net/display/JWT/Automatically+reopen+parent+issue+when+one+of+its+sub-tasks+is+reopened)

- Page: [Calculate the time elapsed between 2 transition executions](https://apps.decadis.net/display/JWT/Calculate+the+time+elapsed+between+2+transition+executions)
- Page: [Close parent issue when all sub-tasks are closed](https://apps.decadis.net/display/JWT/Close+parent+issue+when+all+sub-tasks+are+closed)
- Page: [Combine the values of several Multi-User picker fields](https://apps.decadis.net/display/JWT/Combine+the+values+of+several+Multi-User+picker+fields)
- Page: [Compose a parsed text including the "full name" or a user](https://apps.decadis.net/pages/viewpage.action?pageId=1803242)  [selected in a User Picker custom field](https://apps.decadis.net/pages/viewpage.action?pageId=1803242)
- Page: [Compose dynamic text by inserting field values in a text template](https://apps.decadis.net/display/JWT/Compose+dynamic+text+by+inserting+field+values+in+a+text+template) Page: [Copy issue labels to a custom field](https://apps.decadis.net/display/JWT/Copy+issue+labels+to+a+custom+field)
- Page: [Copy the value of a user property into a user picker](https://apps.decadis.net/display/JWT/Copy+the+value+of+a+user+property+into+a+user+picker)
- Page: [Create a comment in sub-tasks when parent transitions](https://apps.decadis.net/display/JWT/Create+a+comment+in+sub-tasks+when+parent+transitions)
- Page: [Execute transition in epic](https://apps.decadis.net/display/JWT/Execute+transition+in+epic)

Page: [Getting the number of selected values in a custom field of type](https://apps.decadis.net/display/JWT/Getting+the+number+of+selected+values+in+a+custom+field+of+type+Multi+Select)  [Multi Select](https://apps.decadis.net/display/JWT/Getting+the+number+of+selected+values+in+a+custom+field+of+type+Multi+Select)

Page: [Limit the number of hours a user can log per day](https://apps.decadis.net/display/JWT/Limit+the+number+of+hours+a+user+can+log+per+day)

Page: [Make a sub-task's status match parent issue's current status on](https://apps.decadis.net/display/JWT/Make+a+sub-task%27s+status+match+parent+issue%27s+current+status+on+creation)  [creation](https://apps.decadis.net/display/JWT/Make+a+sub-task%27s+status+match+parent+issue%27s+current+status+on+creation)

- Page: [Make parent issue progress through its workflow](https://apps.decadis.net/display/JWT/Make+parent+issue+progress+through+its+workflow)
- Page: [Moving story to "In Progress" when one of its sub-tasks is moved](https://apps.decadis.net/pages/viewpage.action?pageId=1803271)  [to "In Progress"](https://apps.decadis.net/pages/viewpage.action?pageId=1803271)
- Page: [Moving story to "Ready for QA" once all its sub-tasks are in](https://apps.decadis.net/pages/viewpage.action?pageId=1803269)  ["Ready for QA" status](https://apps.decadis.net/pages/viewpage.action?pageId=1803269)
- Page: [Parse Email adresses to watchers list](https://apps.decadis.net/display/JWT/Parse+Email+adresses+to+watchers+list)
- Page: [Parsing text from last comment and appending it to issue's](https://apps.decadis.net/display/JWT/Parsing+text+from+last+comment+and+appending+it+to+issue%27s+summary)  [summary](https://apps.decadis.net/display/JWT/Parsing+text+from+last+comment+and+appending+it+to+issue%27s+summary)
- Page: [Remove versions selected in a version picker custom field](#page-0-2)
- Page: [Replace certain issue link types with different ones](https://apps.decadis.net/display/JWT/Replace+certain+issue+link+types+with+different+ones)

Page: [Restrict parent issue from closing if it has sub-tasks that were](https://apps.decadis.net/display/JWT/Restrict+parent+issue+from+closing+if+it+has+sub-tasks+that+were+created+during+a+given+parent+issue+status)  [created during a given parent issue status](https://apps.decadis.net/display/JWT/Restrict+parent+issue+from+closing+if+it+has+sub-tasks+that+were+created+during+a+given+parent+issue+status)

- Page: Set a Select or Multi-Select field using regular expression to [express the values to be assigned](https://apps.decadis.net/display/JWT/Set+a+Select+or+Multi-Select+field+using+regular+expression+to+express+the+values+to+be+assigned)
- Page: [Set assignee depending on issue type](https://apps.decadis.net/display/JWT/Set+assignee+depending+on+issue+type)
- Page: [Set field depending on time passed since issue creation](https://apps.decadis.net/display/JWT/Set+field+depending+on+time+passed+since+issue+creation)

Page: [Set priority for issues that have been in a certain status for longer](https://apps.decadis.net/display/JWT/Set+priority+for+issues+that+have+been+in+a+certain+status+for+longer+than+24+hours)  [than 24 hours](https://apps.decadis.net/display/JWT/Set+priority+for+issues+that+have+been+in+a+certain+status+for+longer+than+24+hours)

Page: [Set security level based on groups and project roles the reporter](https://apps.decadis.net/display/JWT/Set+security+level+based+on+groups+and+project+roles+the+reporter+or+creator+are+in)  [or creator are in](https://apps.decadis.net/display/JWT/Set+security+level+based+on+groups+and+project+roles+the+reporter+or+creator+are+in)

- Page: [Transition linked issues in currently active sprint](https://apps.decadis.net/display/JWT/Transition+linked+issues+in+currently+active+sprint)
- Page: [Transition only a sub-task among several ones](https://apps.decadis.net/display/JWT/Transition+only+a+sub-task+among+several+ones)
- Page: [Transition parent issue only when certain issue sub-task types](https://apps.decadis.net/display/JWT/Transition+parent+issue+only+when+certain+issue+sub-task+types+are+done)  [are done](https://apps.decadis.net/display/JWT/Transition+parent+issue+only+when+certain+issue+sub-task+types+are+done)

Page: [Update Cascading Select custom field with a value of the field in](https://apps.decadis.net/display/JWT/Update+Cascading+Select+custom+field+with+a+value+of+the+field+in+parent+issue)  [parent issue](https://apps.decadis.net/display/JWT/Update+Cascading+Select+custom+field+with+a+value+of+the+field+in+parent+issue)

Page: [Update checkboxes custom field if a file has been attached during](https://apps.decadis.net/display/JWT/Update+checkboxes+custom+field+if+a+file+has+been+attached+during+a+transition)  [a transition](https://apps.decadis.net/display/JWT/Update+checkboxes+custom+field+if+a+file+has+been+attached+during+a+transition)

- Page: [Validation on issue attachments](https://apps.decadis.net/display/JWT/Validation+on+issue+attachments)
- Page: [Validation on MIME types of issue attachments](https://apps.decadis.net/display/JWT/Validation+on+MIME+types+of+issue+attachments)

Page: [Writing a comment to blocked issues when blocking issues are](https://apps.decadis.net/display/JWT/Writing+a+comment+to+blocked+issues+when+blocking+issues+are+resolved)  [resolved](https://apps.decadis.net/display/JWT/Writing+a+comment+to+blocked+issues+when+blocking+issues+are+resolved)

#### <sup>o</sup> [custom-field](https://apps.decadis.net/label/custom-field)

- [Make different fields mandatory depending on the value of a](https://apps.decadis.net/display/JWT/Make+different+fields+mandatory+depending+on+the+value+of+a+Select+List+custom+field)  [Select List custom field](https://apps.decadis.net/display/JWT/Make+different+fields+mandatory+depending+on+the+value+of+a+Select+List+custom+field)
	- o [example](https://apps.decadis.net/label/example)
	- [validator](https://apps.decadis.net/label/validator)
	- <sup>o</sup> [custom-field](https://apps.decadis.net/label/custom-field)
- [Validate compatible values selection among dependent custom](https://apps.decadis.net/display/JWT/Validate+compatible+values+selection+among+dependent+custom+fields)  [fields](https://apps.decadis.net/display/JWT/Validate+compatible+values+selection+among+dependent+custom+fields)
	- <sup>o</sup> [example](https://apps.decadis.net/label/example)
	- <sup>o</sup> [validator](https://apps.decadis.net/label/validator)
	- <sup>o</sup> [custom-field](https://apps.decadis.net/label/custom-field)
- [Make a custom field mandatory when priority is "Critical" or](https://apps.decadis.net/pages/viewpage.action?pageId=1803860)  ["Blocker" and issue type is "Incident"](https://apps.decadis.net/pages/viewpage.action?pageId=1803860)
	- o [example](https://apps.decadis.net/label/example)
	- <sup>o</sup> [validator](https://apps.decadis.net/label/validator)
	- <sup>o</sup> [custom-field](https://apps.decadis.net/label/custom-field)
- [Validate a custom field "Story Points" has been given a value in](https://apps.decadis.net/pages/viewpage.action?pageId=1803883)  [Fibonacci sequence](https://apps.decadis.net/pages/viewpage.action?pageId=1803883)
	- $\circ$  [example](https://apps.decadis.net/label/example)
	- [validator](https://apps.decadis.net/label/validator)
	- <sup>o</sup> [custom-field](https://apps.decadis.net/label/custom-field)
- [Validate that multi-user picker custom field A does not contain](https://apps.decadis.net/display/JWT/Validate+that+multi-user+picker+custom+field+A+does+not+contain+any+user+in+multi-user+picker+custom+field+B)  [any user in multi-user picker custom field B](https://apps.decadis.net/display/JWT/Validate+that+multi-user+picker+custom+field+A+does+not+contain+any+user+in+multi-user+picker+custom+field+B)
	- <sup>o</sup> [example](https://apps.decadis.net/label/example)
	- <sup>o</sup> [validator](https://apps.decadis.net/label/validator)
	- <sup>o</sup> [custom-field](https://apps.decadis.net/label/custom-field)
- [Make attachment mandatory depending on the value of certain](https://apps.decadis.net/display/JWT/Make+attachment+mandatory+depending+on+the+value+of+certain+custom+field)  [custom field](https://apps.decadis.net/display/JWT/Make+attachment+mandatory+depending+on+the+value+of+certain+custom+field)
	- o [example](https://apps.decadis.net/label/example)
	- [validator](https://apps.decadis.net/label/validator)
	- <sup>o</sup> [custom-field](https://apps.decadis.net/label/custom-field)
- [Enforce a field \(Select List\) to be set when another field \(Radio](https://apps.decadis.net/pages/viewpage.action?pageId=1803863)  [Button\) has a certain value \(works with any kind of field type\)](https://apps.decadis.net/pages/viewpage.action?pageId=1803863)  $^{\circ}$  [example](https://apps.decadis.net/label/example)
	-
	- o [validator](https://apps.decadis.net/label/validator) <sup>o</sup> [custom-field](https://apps.decadis.net/label/custom-field)
	-
- [Create a dynamic set of sub-tasks based on checkbox](https://apps.decadis.net/display/JWT/Create+a+dynamic+set+of+sub-tasks+based+on+checkbox+selection+with+unique+summaries)  [selection with unique summaries](https://apps.decadis.net/display/JWT/Create+a+dynamic+set+of+sub-tasks+based+on+checkbox+selection+with+unique+summaries)
	- o [example](https://apps.decadis.net/label/example)
	- o [post-function](https://apps.decadis.net/label/post-function)
	- $\circ$  [custom-field](https://apps.decadis.net/label/custom-field)
	- <sup>o</sup> [sub-task](https://apps.decadis.net/label/sub-task)
- [Total of all story points in an epic](https://apps.decadis.net/display/JWT/Total+of+all+story+points+in+an+epic)
	- <sup>o</sup> [example](https://apps.decadis.net/label/example)
	- <sup>o</sup> [custom-field](https://apps.decadis.net/label/custom-field)
	- <sup>o</sup> [calculated-field](https://apps.decadis.net/label/calculated-field)
- [Show timeliness of an issue based on two date pickers](https://apps.decadis.net/display/JWT/Show+timeliness+of+an+issue+based+on+two+date+pickers) <sup>o</sup> [example](https://apps.decadis.net/label/example)
	- [custom-field](https://apps.decadis.net/label/custom-field)
	- <sup>o</sup> [calculated-field](https://apps.decadis.net/label/calculated-field)
- [Add and remove a single or a set of items from multi valued](https://apps.decadis.net/display/JWT/Add+and+remove+a+single+or+a+set+of+items+from+multi+valued+fields)  [fields](https://apps.decadis.net/display/JWT/Add+and+remove+a+single+or+a+set+of+items+from+multi+valued+fields)
	- <sup>o</sup> [example](https://apps.decadis.net/label/example)
		- [post-function](https://apps.decadis.net/label/post-function)
		- <sup>o</sup> [custom-field](https://apps.decadis.net/label/custom-field)
		- $\circ$  [issue-links](https://apps.decadis.net/label/issue-links)
		- $\circ$  [sub-task](https://apps.decadis.net/label/sub-task)
- [Highest value of a custom field among linked issues](https://apps.decadis.net/display/JWT/Highest+value+of+a+custom+field+among+linked+issues)
	- o [example](https://apps.decadis.net/label/example)
		- [custom-field](https://apps.decadis.net/label/custom-field)
		- <sup>o</sup> [calculated-field](https://apps.decadis.net/label/calculated-field)
- [Google Maps location from address](https://apps.decadis.net/display/JWT/Google+Maps+location+from+address)
	- o [example](https://apps.decadis.net/label/example)
		- <sup>o</sup> [calculated-field](https://apps.decadis.net/label/calculated-field)
	- <sup>o</sup> [custom-field](https://apps.decadis.net/label/custom-field)
- [Make certain custom field required in resolve screen only if the](https://apps.decadis.net/pages/viewpage.action?pageId=1803731)  [resolution was set to "Fixed"](https://apps.decadis.net/pages/viewpage.action?pageId=1803731)
	- [example](https://apps.decadis.net/label/example)
	- [validator](https://apps.decadis.net/label/validator)
	- <sup>o</sup> [custom-field](https://apps.decadis.net/label/custom-field)